## **PERFEZIONAMENTO DOMANDA DI ISCRIZIONE A.S. 2023/2024 ALLEGATO 13**

**USO DEL REGISTRO ELETTRONICO – FAMIGLIE**

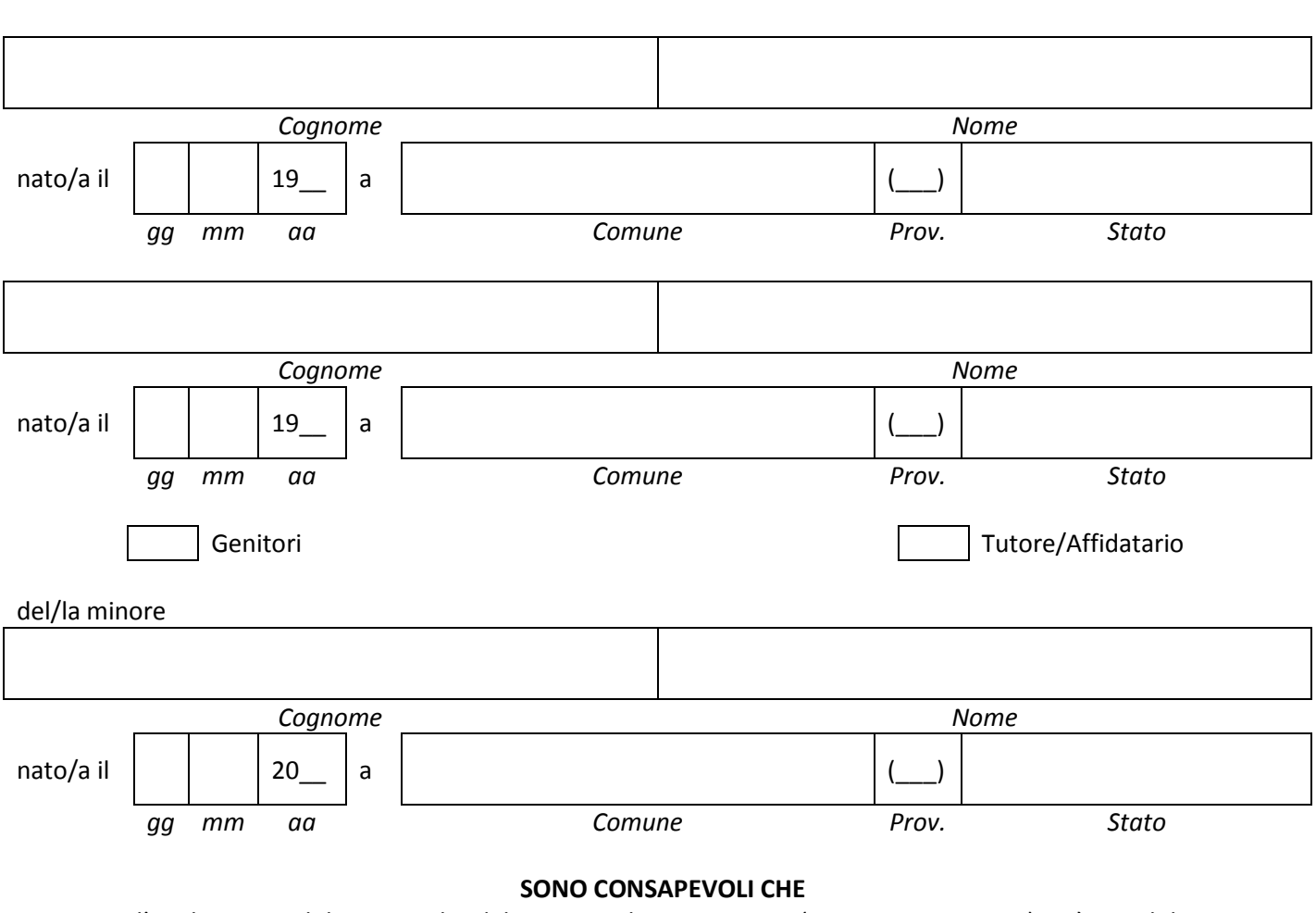

tramite l'applicazione didUP Famiglia del registro elettronico Argo (**PROFILO GENITORE**) sarà possibile visionare informazioni relative a:

servizi alunno:

I sottoscritti

- **Eventi appello** (assenze/ritardi/uscite con richiesta e possibilità di giustificazione online delle suddette; si legga al proposito anche la circ. 66)
- **Voti giornalieri** orali e scritti nelle varie discipline (con media scolastica complessiva e media permateria)
- **Voti scrutinio**
- **Note** disciplinari o generiche
- Bacheca alunno (per comunicazioni personali)
- **Corsi di recupero**
- **Condivisione, per uno scambio di messaggi/documenti con docenti del consiglio di classe**
- servizi classe:
	- **Orario** della classe
	- **Attività svolta** (per data e per materia)
	- **Compiti assegnati** (ordinabili o in base alla data di consegna/assegnazione o in base alla materia)
	- **Promemoria** (informazioni inserite dai docenti nella mattinata, relativamente a lettura circolari,programmazione di verifiche o eventi per la classe come assemblee, uscite, …)
	- **Ricevimento Docenti** (\* seguirà circolare per le prenotazioni)
- documenti:
	- **Bacheca,** per comunicazioni della scuola (ad esempio circolari, con richiesta di presa

visione) allefamiglie.

## **Come anche sottoscritto nel PATTO EDUCATIVO DI CORRESPONSABILITÀ del nostro Liceo (visionabile sul [sito](https://www.einsteinrimini.edu.it/patto-educativo-di-corresponsabilita/) [della](https://www.einsteinrimini.edu.it/patto-educativo-di-corresponsabilita/) [scuola\)](https://www.einsteinrimini.edu.it/patto-educativo-di-corresponsabilita/) i genitori si impegnano in particolare a:**

- verificare l'andamento generale del profitto dei propri figli e visionare eventuali note disciplinari, consultandoperiodicamente il registro elettronico e richiedendo i colloqui ai docenti;
- far rispettare l'orario di ingresso a scuola e limitare le uscite anticipate a casi eccezionali;
- monitorare le assenze/ritardi/uscite e le relative giustificazioni;
- consultare periodicamente la voce 'promemoria' e la 'bacheca' per le comunicazioni della scuola e "spuntare" lapresa visione delle circolari pubblicate.

Oltre all'applicazione Argo didUP, le famiglie hanno a disposizione la versione web del registro elettronico (Argo ScuolaNext, PROFILO GENITORE) con ulteriori funzionalità: vi si accede dal sito del Liceo, nel menù orizzontale dell'homepage. Tramite ScuolaNext la famiglia potrà, in aggiunta alle funzionalità di didUP:

- verificare i dati anagrafici e modificarli;
- consultare la situazione pagamento tasse scolastiche ed essere re-indirizzati al portale pagOnline per il versamento dei contributi scolastici;
- osservare le elaborazioni statistiche relative alle assenze;
- effettuare il cambio password;
- visionare e stampare la Pagella Digitale.

Si segnala infine che i versamenti dei contributi scolastici devono essere effettuati tramite il Modello di Pagamento Pago-Pa creato per ciascun alunno e visualizzabile accedendo alla app didUp Famiglia che re-invia alla piattaforma Argo PagOnline oppure accedendo direttamente alla piattaforma Argo pagOnline con le proprie credenziali relative al profilo genitore del registro elettronico.

Per effettuare il versamento, nell'Area Pagamenti (che solitamente si apre di default, ma è eventualmente raggiungibile mediante il pulsante "Pagamenti" situato in alto, a sinistra) è necessario selezionare la riga relativa al versamento che si vuole effettuare e cliccare sui 3 puntini in corrispondenza della colonna "Azioni". Si apre in questo modo un menu a tendina in cui è possibile scaricare l'avviso di pagamento cliccando proprio su "Avviso di pagamento".

Il contributo può essere versato:

- A. Tramite il proprio servizio di home banking, accedendo alla sezione Pago-Pa ed inserendo il codice avviso di 18 cifre indicato in basso a destra sull'avviso di pagamento;
- B. Tramite l'utilizzo del documento scaricato che riporta QR- code, CBILL (e Bollettino Postale PA), sarà possibile pagare presso gli sportelli bancari, dai tabaccai, agli uffici postali (o presso altri PSP abilitati).

Rimini, **Example 2018** 

## *IN CASO DI FIRMA DI UN SOLO GENITORE COMPILARE LA SEGUENTE DICHIARAZIONE*

Il/La sottoscritto/a genitore \_\_\_\_\_\_\_\_\_\_\_\_\_\_\_\_\_\_\_\_\_\_\_\_\_\_\_\_\_\_\_\_\_\_\_\_\_\_\_\_\_\_ consapevole delle conseguenze amministrative e penali per chi rilasci dichiarazioni non corrispondenti a verità, ai sensi del D.P.R. 445 del 2000, dichiara di aver effettuato la scelta/richiesta in osservanza delle disposizioni sulla responsabilità genitoriale di cui agli artt. 316, 337 ter e 337 quater del codice civile, che richiedono "il consenso di entrambi i genitori".

Data **Firma** 

Rimini, \_\_\_\_\_\_\_\_\_\_\_\_\_\_\_\_\_\_\_\_\_\_\_\_\_\_\_\_\_\_\_\_\_\_ \_\_\_\_\_\_\_\_\_\_\_\_\_\_\_\_\_\_\_\_\_\_\_\_\_\_\_\_\_\_\_\_\_\_

Data **Firme** 

\_\_\_\_\_\_\_\_\_\_\_\_\_\_\_\_\_\_\_\_\_\_\_\_\_\_\_\_\_\_